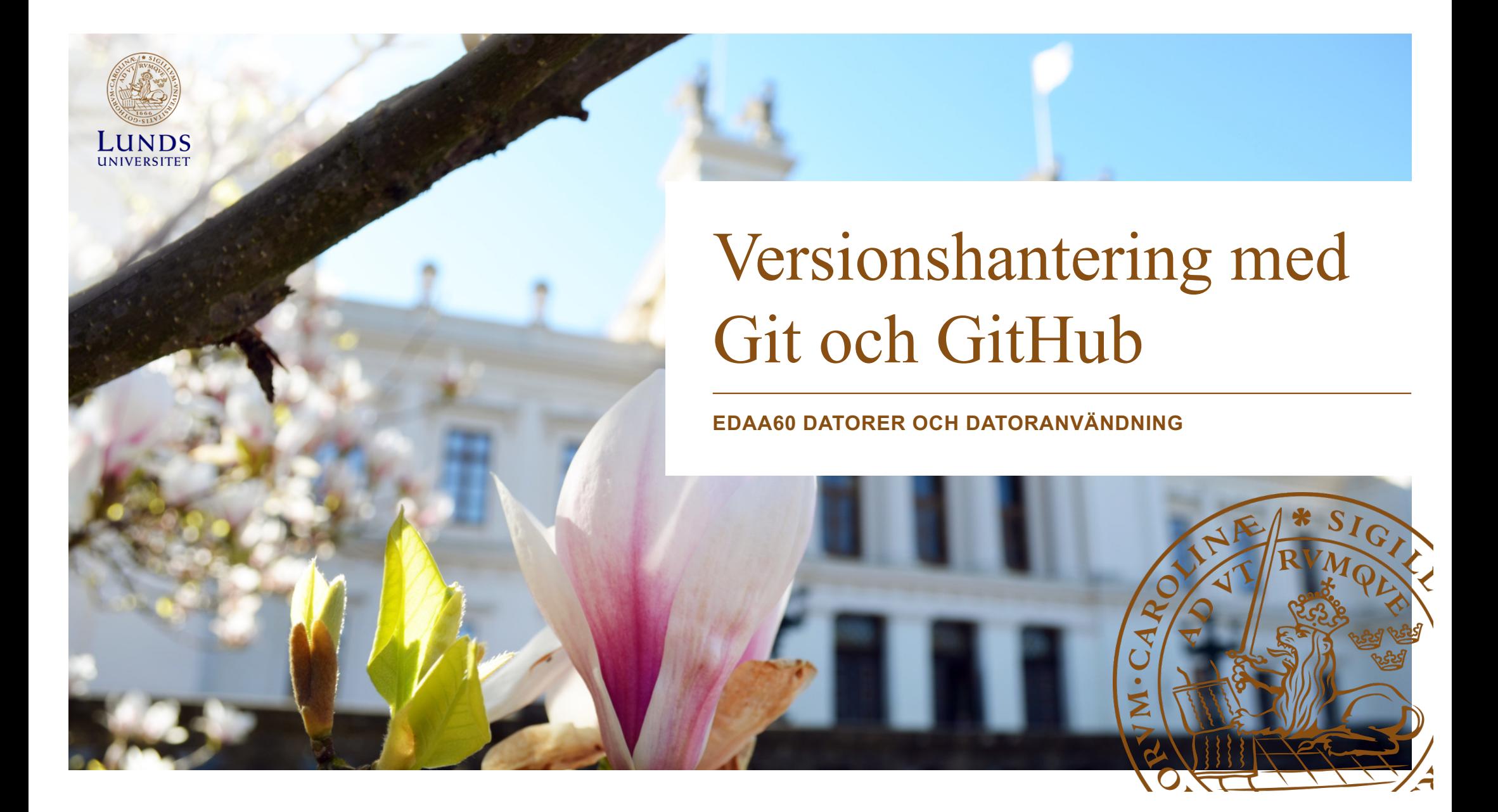

# Versionshantering? Vad är det?

- Hjälper oss hantera komplexiteten det innebär att hålla reda på alla filer som hör till ett projekt – källkod, dokumentation, etc.
- Låter oss gå tillbaka till äldre versioner av filerna om nödvändigt.
- Gör det möjligt för oss att arbeta parallellt med filerna i projektet utan att komma i vägen för varandra.

#### Versionshanteringssystem

- Programvara som lagrar alla versioner som har existerat under projektets gång i någon form av databas.
- Centraliserade system: Subversion, CVS, etc. En central databas, ett *repositorium* (*repo*), håller reda på alla filer. Utvecklare *checkar ut* en lokal kopia av filerna och arbetar med dem. När arbetet är klart checkar utvecklaren in filerna igen (kopierar dem till det centrala repot) varvid en ny version av projektet skapas.
- Distribuerade system: Git. Finns inget centralt repo. I stället *klonar* man ett repo (gör en komplett kopia av repot). Ändringar kan hämtas (pull), eller överföras till (push), andra repon.

### Git och GitHub

- Git är en programvara med vars hjälp man kan skapa nya repon, klona ett repo från en annan dator (via nätet), arbeta med det på sin lokala dator samt hämta/överföra ändringar.
- GitHub är en webbtjänst (bland flera andra liknande) som kan användas för att lagra git-repon samt utföra git-operationer på dem. Gratis att använda.
- Beroende på ett projekts komplexitet så kan arbetsprocessen se olika ut. Laborationen visar hur Git och GitHub kan användas i ett mindre projekt (t.ex. för en inlämningsuppgift) med ett fåtal deltagare.
- I kommande kurser, t.ex. EDAF45 Programvaruutveckling i grupp , kommer ni att stöta på mer avancerad användning av Git.

## Om Git

- Skapad av Linus Torvalds, Linux skapare, 2005, för att hantera utvecklingen av Linuxkärnan.
- Mål:
	- Snabbhet
	- Stödja massivt parallell utveckling (tusentals samtidiga aktiviteter)
	- Helt distribuerat
	- Kunna hantera stora projekt effektivt

#### Arbeta med ett lokalt repo

- 1. Skapa ett repo på din egen dator (eller klona ett existerande)
- 2. Lägg till eller modifiera filer. När du har något som fungerar kan du skapa en ny version av projektet. Filerna är nu *modifierade*.
- 3. Välj ut vilka (oftast alla) av de modifierade filerna som ska ingå i den nya versionen av projektet. De är nu *utvalda* (eng. *staged*).
- 4. Skapa den nya versionen genom att göra en s.k. *commit* (svensk term?). Nu lagras en ny uppdaterad version av alla filerna i repots databas.
- 5. Upprepa från punkt 2.

# Filers livscykel

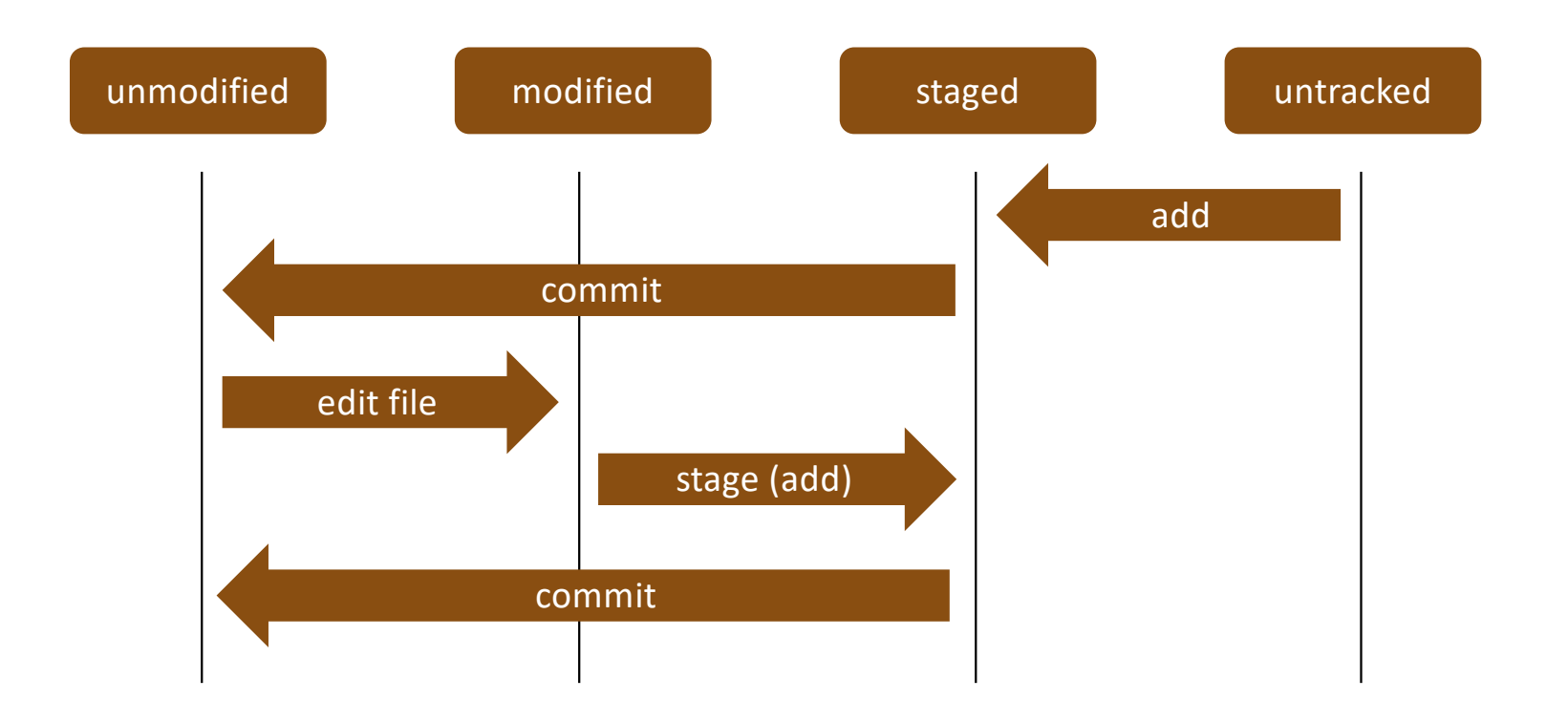

### Commit

Varje commit skapar en ny ögonblicksbild (snapshot) av hela projektet som vi kan återvända till om nödvändigt.

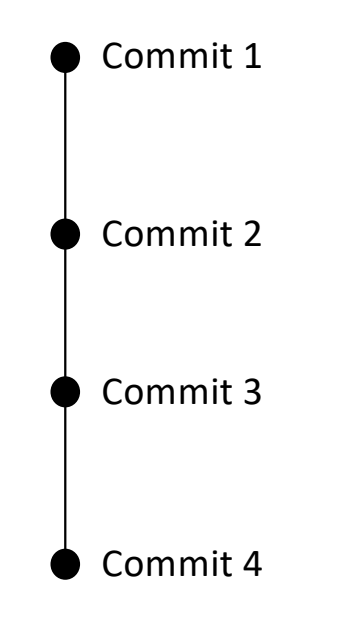

# Grenar (branches)

Man kan skapa parallella utvecklingslinjer som sedan sammanfogas igen (merge).

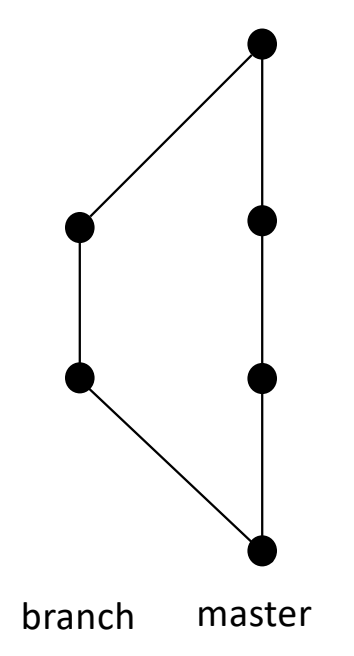

#### Merge

- När två grenar slås ihop kan konflikter uppstå om ändringarna i de två grenarna är motstridiga.
- Ofta klarar Git av att själv göra en merge, men ibland kan manuellt ingripande vara nödvändigt.

```
<<<<<<< HEAD:index.html
<div id="footer">contact : email.support@github.com</div>
=======
<div id="footer"> please contact us at support@github.com </div>
>>>>>>> iss53:index.html
```
• Efter en merge, testa att allt fungerar som det ska och gör commit.

# Klonade repo

- Ett repo som ligger på GitHub eller på en dator nåbar via nätet kan kopieras, klonas, till din lokala dator. Du får då en komplett kopia av repot.
- Om repot du klonade senare uppdateras och du vill hämta ner de ändringar som gjorts gör du en s.k. *pull*.
- Om du har skrivrättigheter i originalrepot kan du ladda upp dina lokala ändringar genom att göra en s.k. *push*.
- Har du *inte* skrivrättigheter, men ändå vill ladda upp dina ändringar måste du göra en s.k. *pull request*. Ägaren till repot blir då informerad om dina ändringar och kan välja att hämta dem med en pull.

### **GitHub**

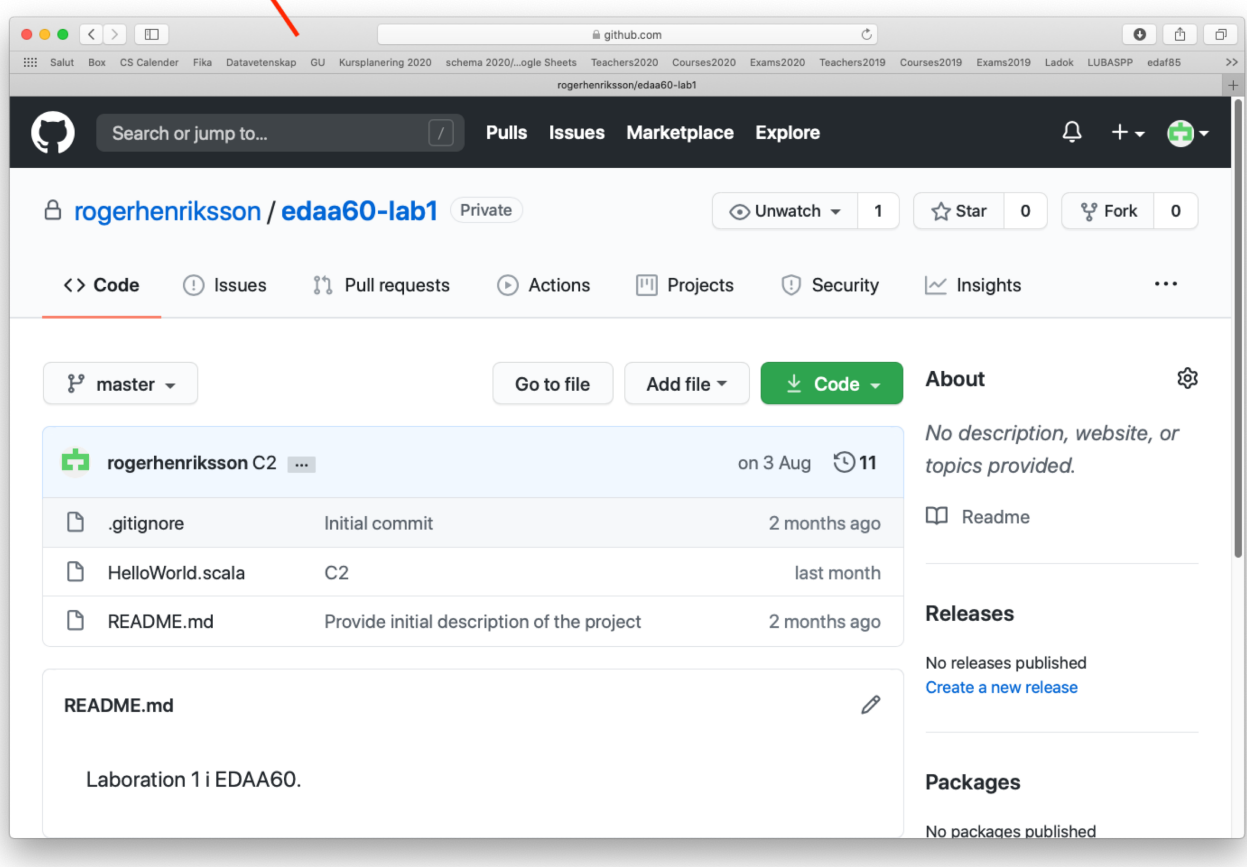

### **GitHub**

- Gratis
- Lagring av personliga repon
- Kan utföra git-operationer via webbgränssnitt: Skapa, klona, uppdatera repon.
- Publika repon lämpliga för open-source-programvara och sådant ni vill visa för andra, t.ex. blivande arbetsgivare.
- Privata repon lämpliga för laborationer/inlämningsuppgifter och liknande. Undvik att andra stjäl era lösningar och lämnar in dem som sina!

# Enkel arbetsprocess för litet projekt

- 1. Skapa ett repo på GitHub som gemensam lagringsplats som alla projektdeltagare har skrivrättigheter till.
- 2. Varje deltagare klonar repot till sin egen lokala dator.
- 3. Deltagarna arbetar med det lokala repot tills det innehåller något som de vill dela med sig av till övriga deltagare. Då gör de en *push* som överför ändringarna till repot på GitHub.
- 4. De andra deltagarna kan när de sedan vill ta del av ändringarna genom att göra en *pull*.

# Merge vid push/pull

- Om någon annan redan gjort en push när vi försöker ladda upp våra ändringar måste vi först integrera våra ändringar med de ändringar som gjorts i det centrala repot. Git upptäcker detta åt oss.
- Det gör vi genom att göra en pull som hämtar ner den senaste versionen av projektet och sammanfogar det med våra ändringar (merge). Därefter kan vi göra push på nytt.

#### Vad händer nu?

- 1. Läs avsnittet i scalakompendiet (Björn Regnell) om Git.
- 2. Se avsnitt 1.1, 1.2, 1.3, 1.6 samt 1.7 i youtubeserien "Git and GitHub for Poets".
- 3. Läs kapitel 1, 2 och 3.1-3.2 i Pro Git. (Chacon/Straub).

Länkar till materialet finns på kurshemsidan under "Föreläsningar".

På laborationen får ni arbeta er igenom ett scenario som visar hur ni kan använda Git och GitHub för ett litet projekt.

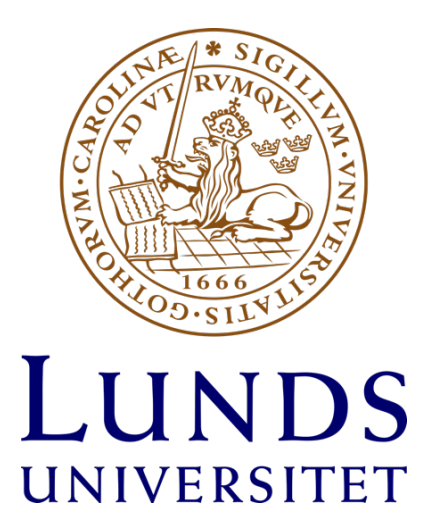